## Narzędzia główne w programie GIMP

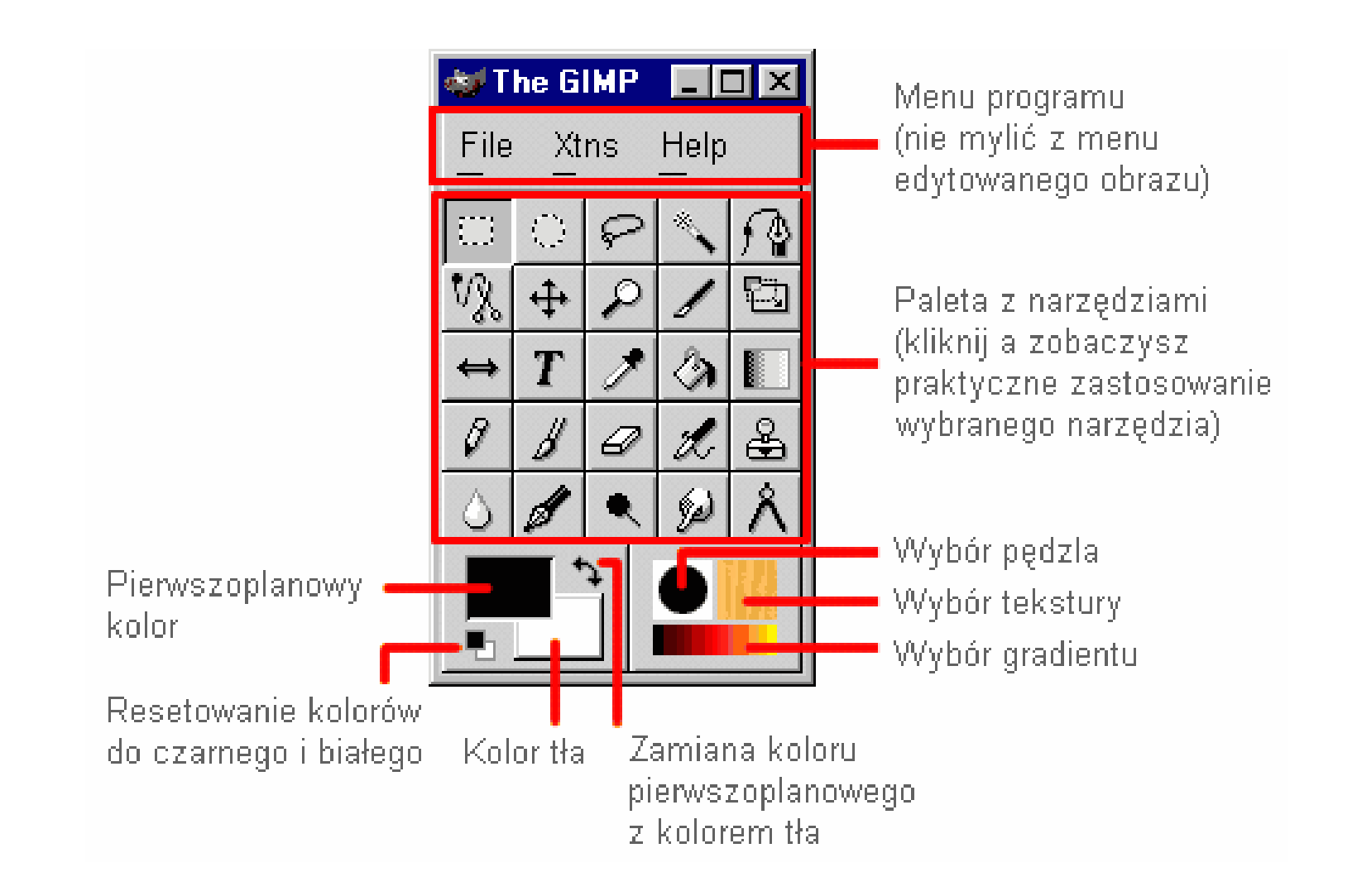

## **Zaznaczanie prostokątne** –zaznacza obszar prostokątny

Wybieramy narzędzie do selekcji. Zaznaczamy nim interesujący nas obszar (trzymając SHIFTa otrzymamy kwadrat, a trzymając CTRLa możemy tworzyć selekcję od środka):

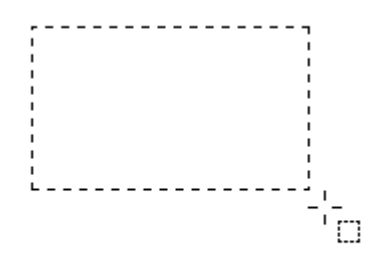

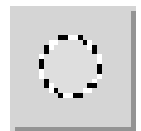

**Zaznaczanie eliptyczne** – zaznacza obszar eliptyczny

Wybieramy narzędzie do selekcji. Zaznaczamy nim interesujący nas obszar (trzymając SHIFTa otrzymamy idealny okrąg, a trzymając CTRLa możemy tworzyć selekcję od środka):

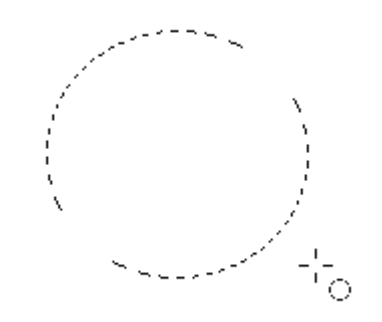

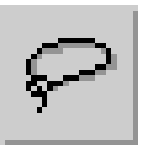

**Odręczne zaznaczanie obszarów** – Umożliwia zaznaczanie odręczne lub za pomocą wielokątów.

> Wybieramy narzędzie do selekcji. Zaznaczamy nim interesujący nas obszar jeżdżąc swobodnie po obrazku:

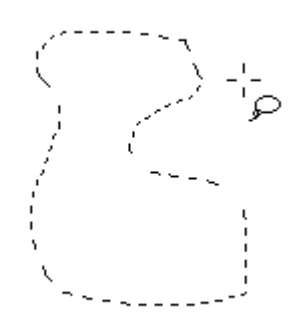

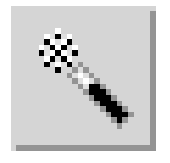

**Różdżka** – zaznacza obszar na podstawie koloru.

służy do wyodrębniania z naszego obrazka obszarów na podstawie podobieństwa pikseli (kolor, jasność). O tolerancji z jaką działa różdżka decyduje opcja Threshold.

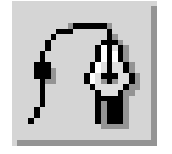

**Ścieżki** – umożliwia tworzenie i modyfikowanie ścieżek.

Ścieżkę rysujemy, tak jak się to robi w jakimkolwiek programie wektorowym, poprzez dodawanie nowych węzłów:

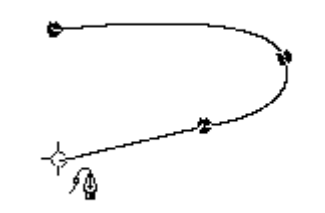

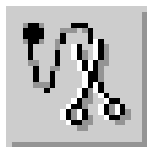

**"Inteligentne" nożyce** – zaznacza obszar, dopasowując zaznaczenie do krawędzi.

> Idea działania nożyczek jest taka, że starają się one rozpoznawać krawędzie na podstawie wartości pikseli (kolor, jasność).

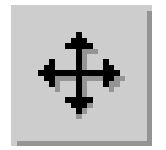

**Przesunięcie** – przesuwa warstwy, zaznaczenia i inne obiekty.

Jeśli mamy wybrane już jedno z narzędzi  $\| \mathbb{C} \|\cdot \| \cdot \|$ i chcemy przenieść selekcję w inne miejsce to nie musimy używać , wystarczy wcisnąć ALT i przesunąć ją.

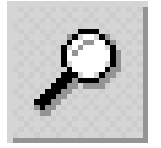

**Powiększenie (lupa)** – służy do powiększania lub zmniejszania poglądu na jakim się znajdujemy.

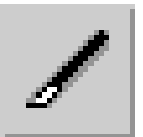

**Kadrowanie** – służy do kadrowania aktualnie edytowanego obrazka.

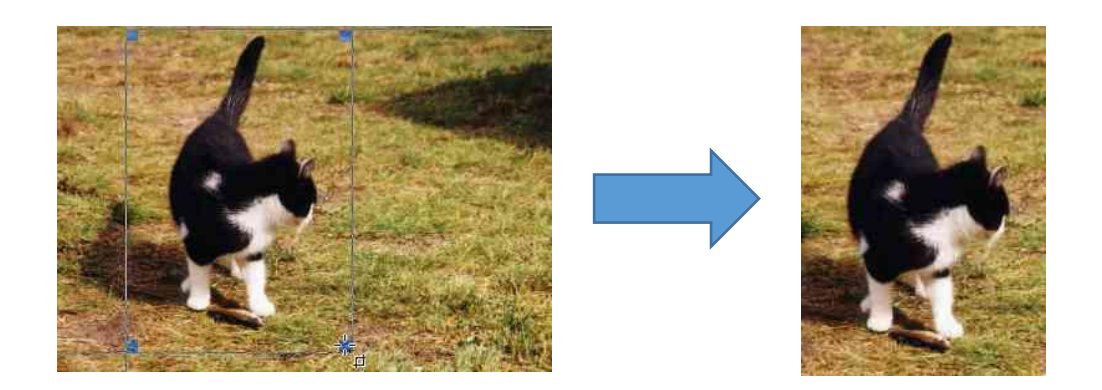

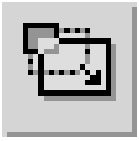

**Skalowanie** - służy do obracania, skalowania, pochylania warstwy, oraz do nadawania perspektywy.

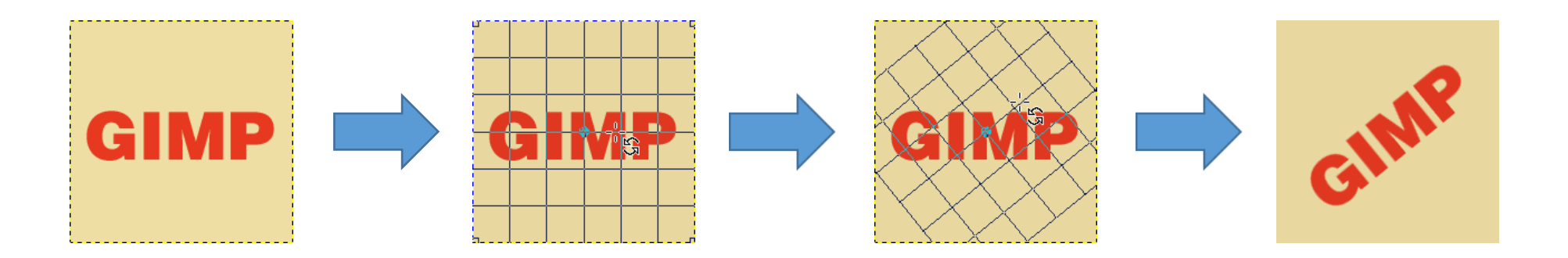

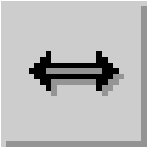

**Odbicie** - służy do tworzenia odbicia lustrzanego wybranej warstwy lub selekcji.

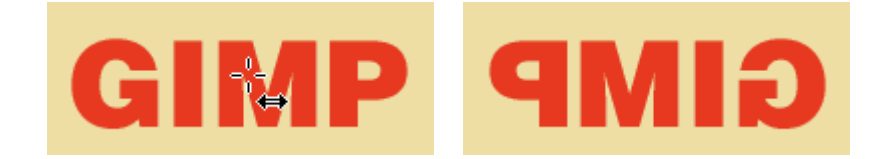

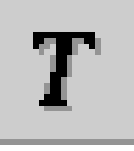

**Tekst** – służy do wpisywania tekstu.

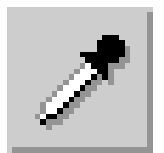

**Pobranie koloru** - służy do pobierania koloru z różnych obszarów naszego obrazka.

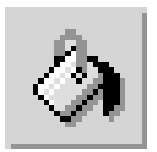

**Wypełnienie kubełkiem** - służy do wypełniania kolorem lub teksturą wybranych obszarów (np. selekcji)

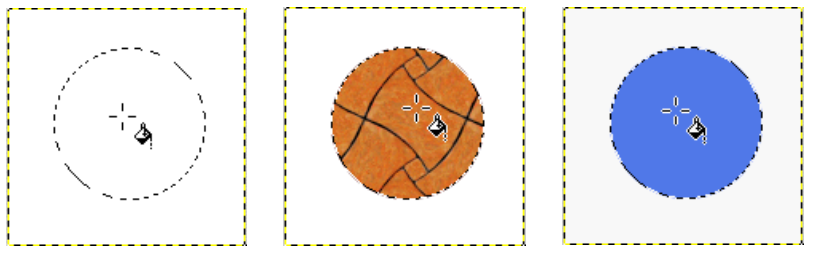

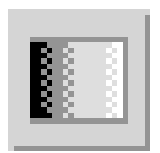

**Gradient** - służy do nadawania wybranym obszarom (np. selekcjom, warstwom) wypełnienia tonalnego (jeden kolor przechodzi płynnie w drugi)

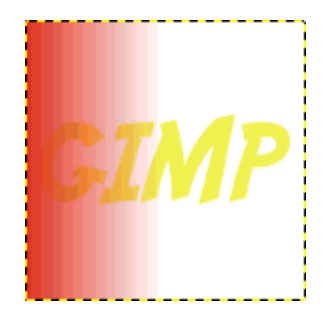

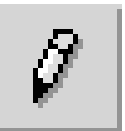

**Ołówek** - nadaje się świetnie do rysowania prostych lini, które mają ostro się odcinać od tła, lub gdy potrzebujemy działać w dużym powiększeniu na pojedynczych pikselach.

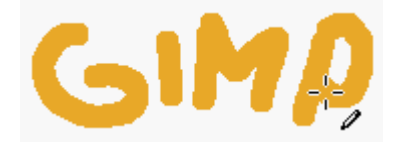

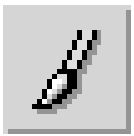

**Pędzel** – umożliwia malowanie pędzlem o miękkiej i wygładzonej krawędzi.

**Gumka** - służy do wymazywania niepożądanych pikseli.

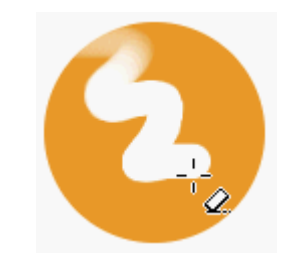

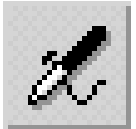

**Aerograf** - symuluje prawdziwe narzędzie. Używamy go tak, jakbyśmy natryskiwali kolor.

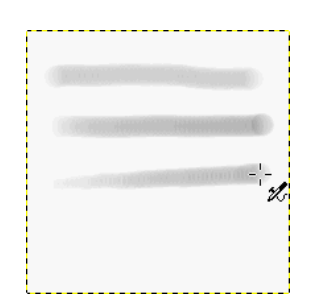

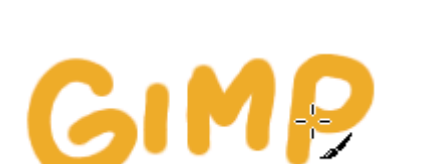

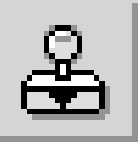

**Klonowanie** - służy do kopiowania fragmentów obrazka (fotografii itp.) z jednego miejsca w drugie, wygląda to jak malowanie, tylko zamiast koloru wykorzystujemy fragment obrazka. Możemy także zamiast klonować malować wybraną teksturą.

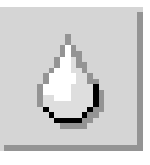

**Rozmywanie/wyostrzanie** - służy do zmiękczania (blur) bądź wyostrzania (sharpen) wybranych obszarów obrazka (zdjęcia, itp.).

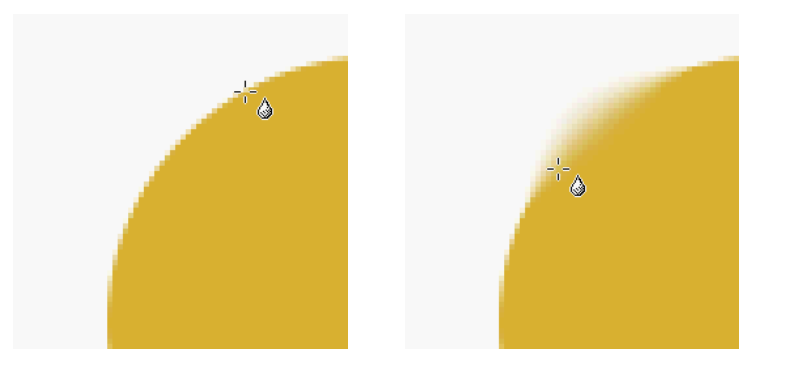

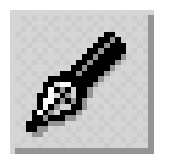

**Stalówka** - jest narzędziem do rysowania przeznaczonym właściwie tylko dla użytkowników tabletów. Jeśli nie posiadacie tabletu to nie ma sensu używać stalówki za pomocą myszki, choć można i tak.

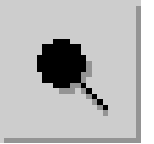

**Dodge i Burn** - służy do zmiany jasności pikseli na określonym obszarze. Dodge rozjaśnia a Burn przyciemnia dany obszar.

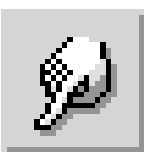

**Rozsmarowywanie** - rozmazuje nasz obrazek, tak jak byśmy robili to palcem a farba, którą malowaliśmy, jeszcze nie wyschła.

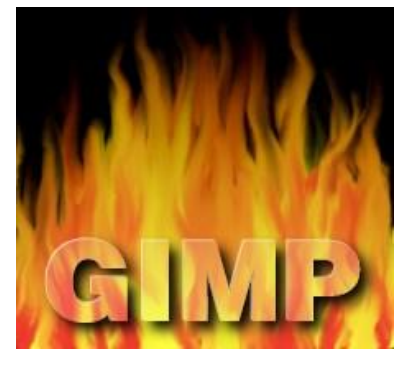

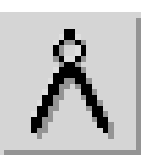

**Miarka** - służy do pomiaru odległości pomiędzy wybranymi punktami, a także pozwala na zmierzenie kąta.

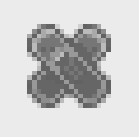

**Łatka** - usuwa nieregularności z obrazu

## Bibliografia:

- http://www.gimp.signs.pl/tutoriale/narzedzia\_w\_akcji.php
- Materiały własne

Autor:

## •Paweł Hercer 2dT